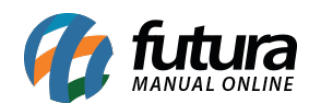

**Sistema:** Gerente Futura

**Menu**: Contas

**Referência:** GF03

**Versão:** 2019.08.12

**Como funciona:** O menu *Contas* é utilizado para visualizar todas as contas a receber e a pagar da empresa em tempo real, sendo possível consultar por dia, semana, mês e ano.

Para consultar selecione a opção *Contas* e o aplicativo irá abrir a seguinte tela:

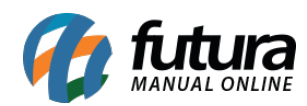

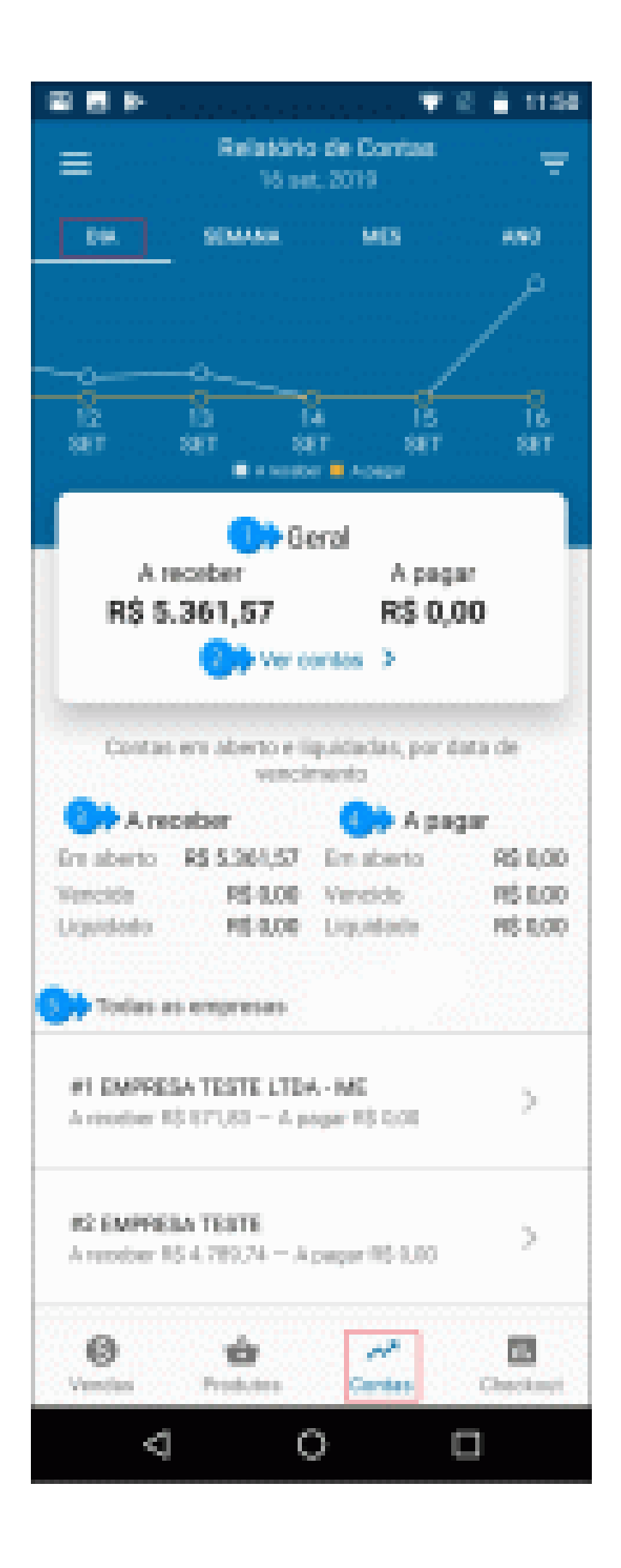

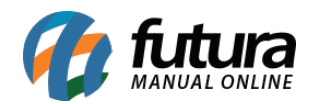

**1 – Geral:** Esta opção irá mostrar o valor geral das contas a receber e a pagar do determinado período selecionado.

**2 – Ver Contas:** Caso precise acessar as contas, clique nessa opção e o relatório será aberto na tela, conforme exemplo abaixo:

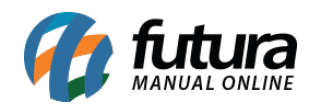

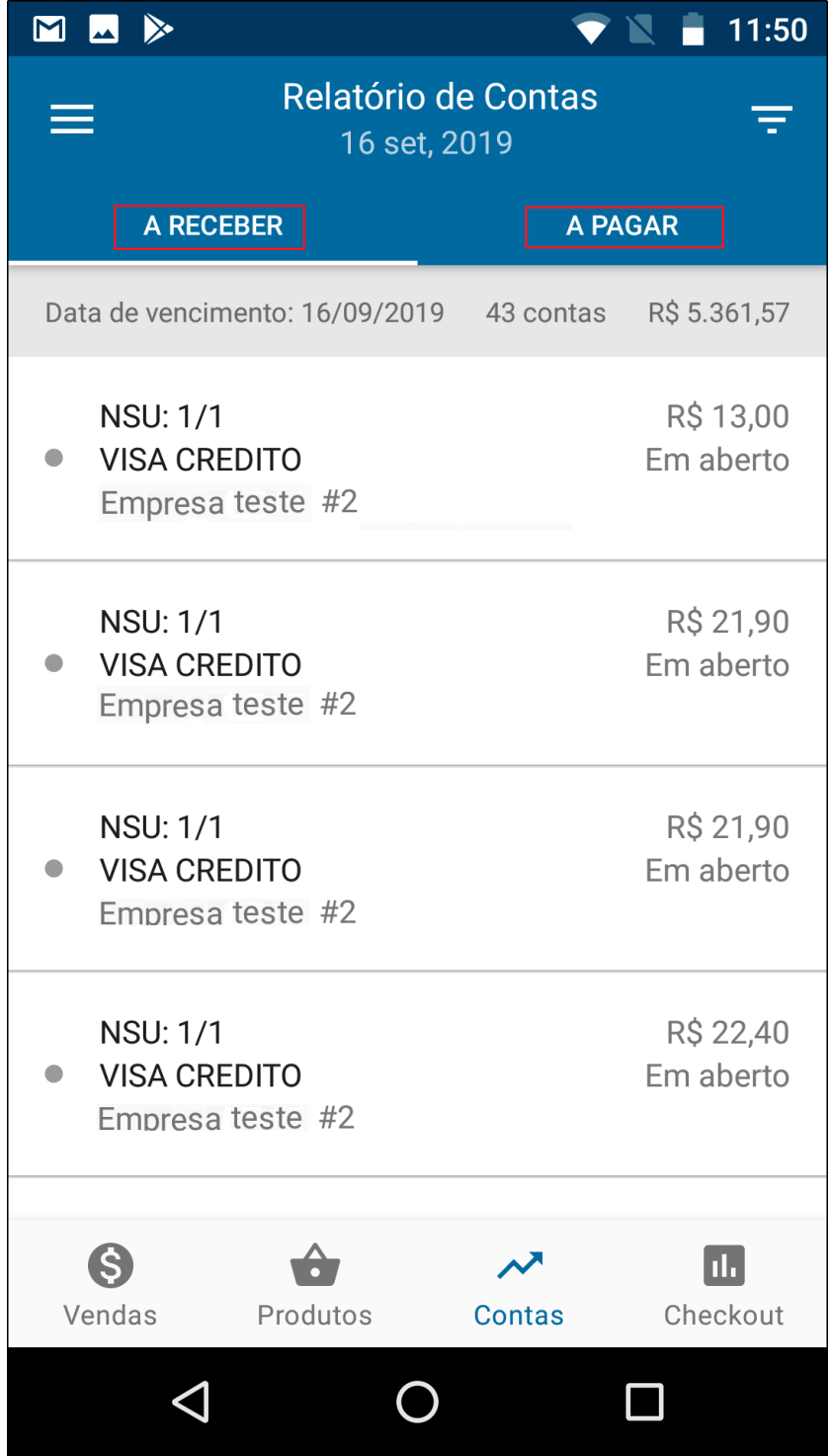

O aplicativo irá listar os valores, status e as formas de pagamento de todas as contas a receber e a pagar .

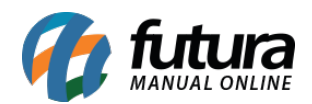

**3 – A receber:** Nesta opção irá informar os valores das contas a receber que estão em aberto, vencido e liquidado.

**4 – A pagar:** Nesta opção irá informar os valores das contas a pagar que estão em aberto, vencido e liquidado.

**5 – Todas as empresas:** Caso o usuário tenha mais de uma empresa, elas ficarão disponíveis para consulta na tela do aplicativo podendo selecionar e visualizar individualmente as contas de cada uma delas.

Lembrando que a opção *Geral* traz a soma total de todas as empresas.

## **Exemplo de Vendas por Semana:**

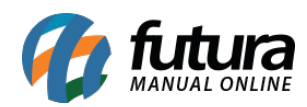

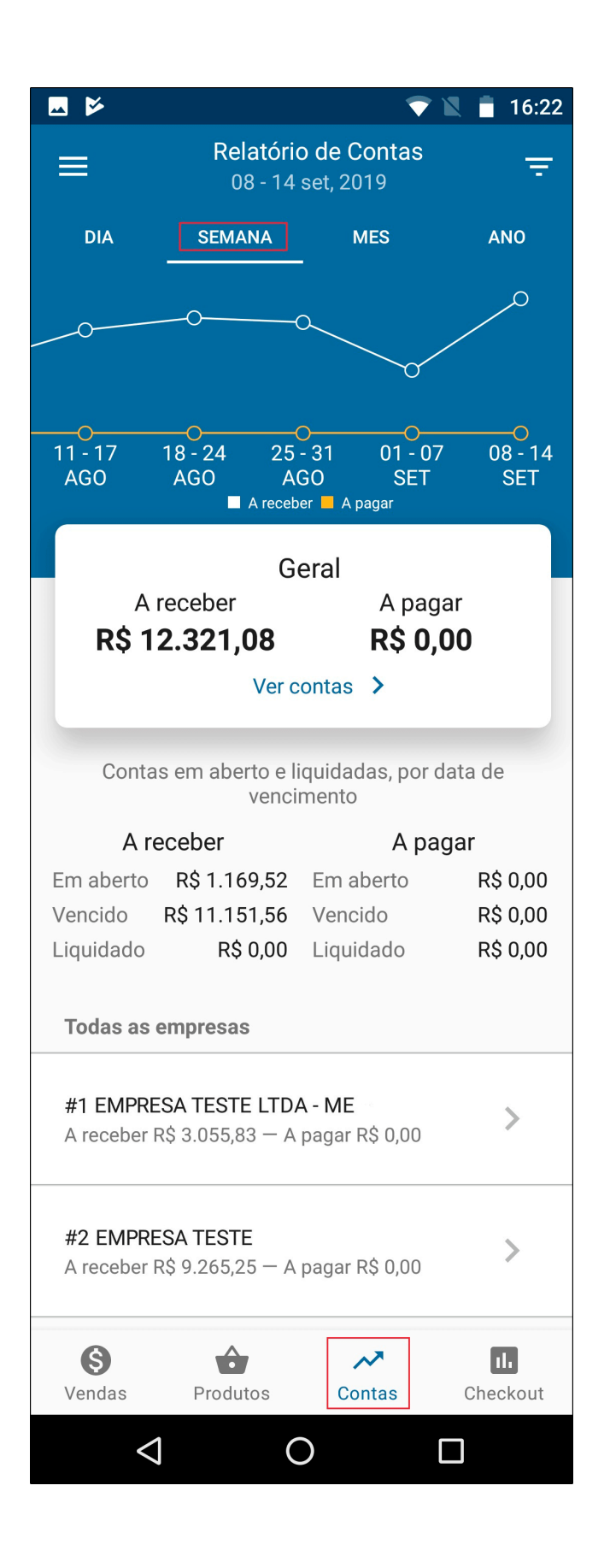

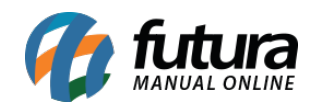

Gestão de Contas – GF03

**Exemplo de Vendas por Mês:**

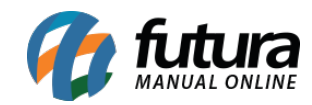

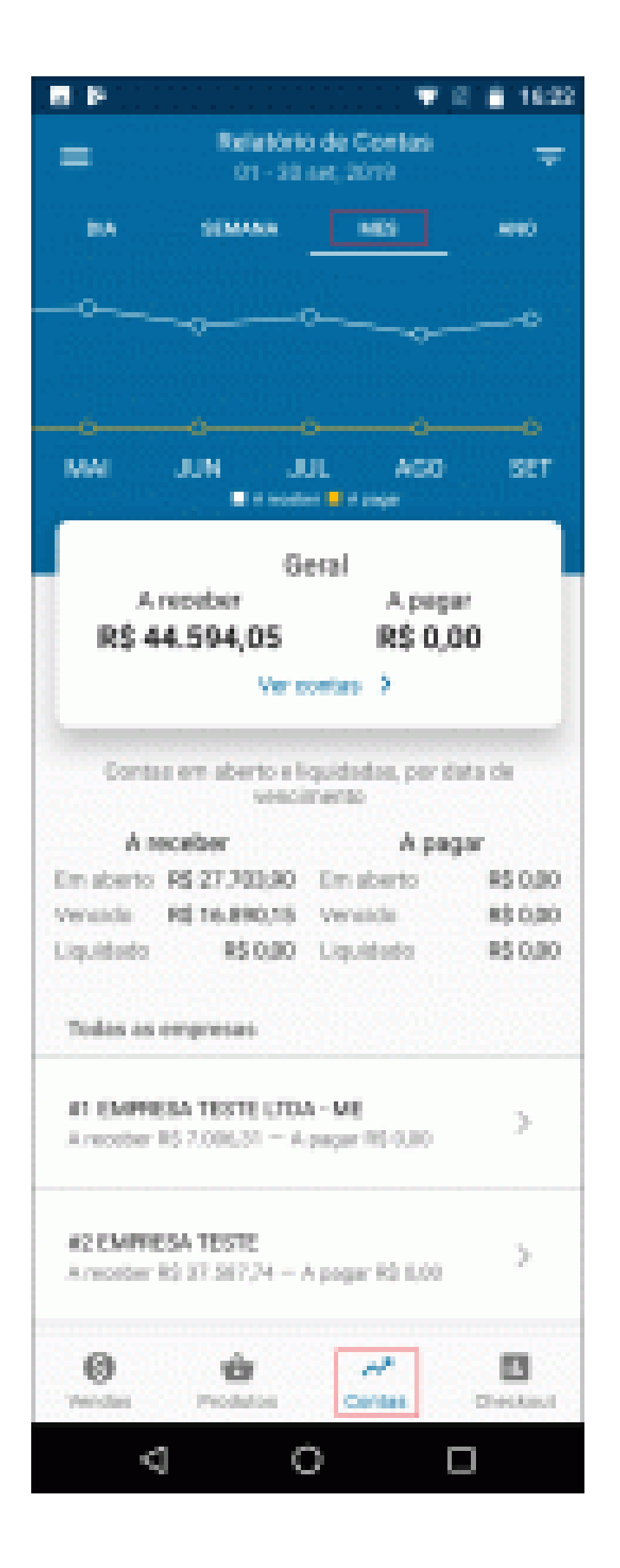

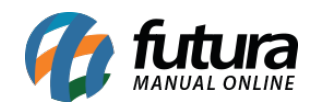

Gestão de Contas – GF03

**Exemplo de Vendas por Ano:**

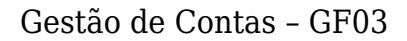

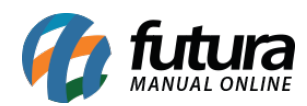

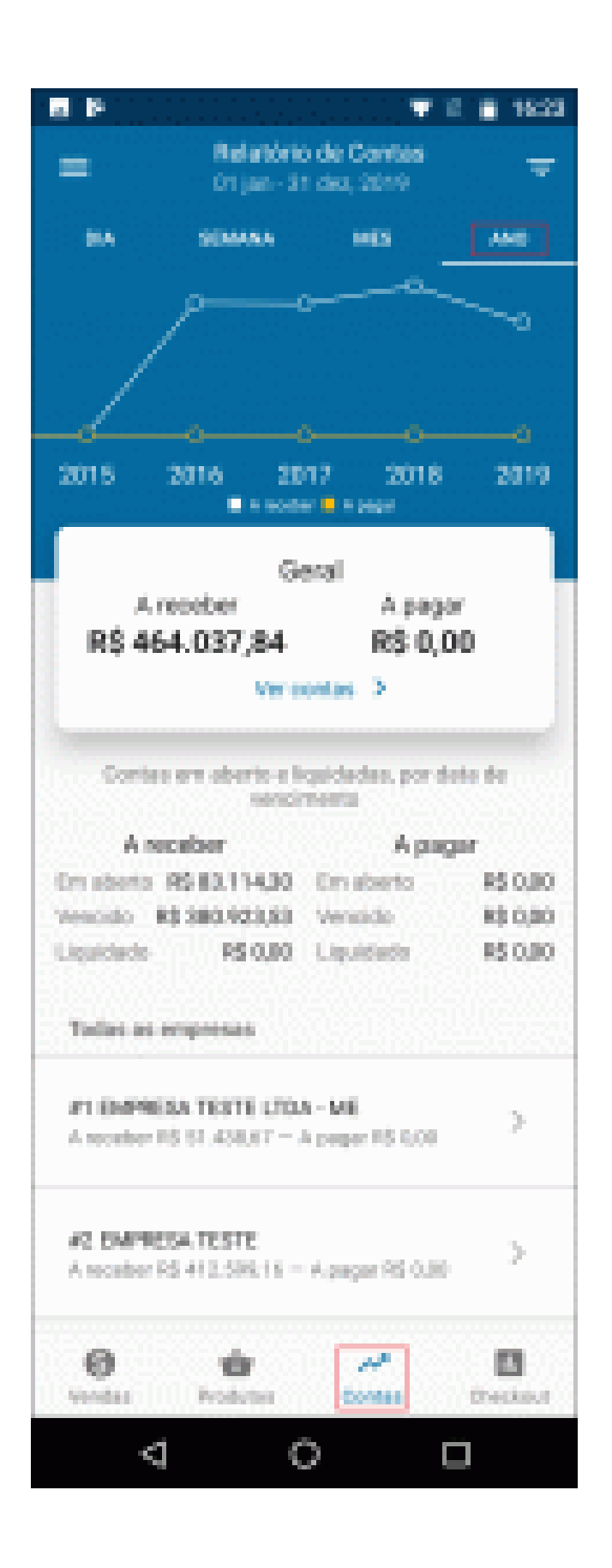

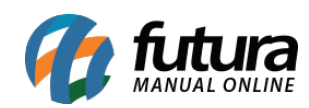